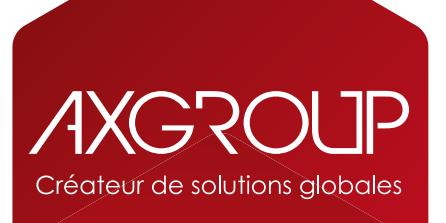

## COMMENT RELEVER **LES COMPTEURS ?**

(machine sans écran tactile)

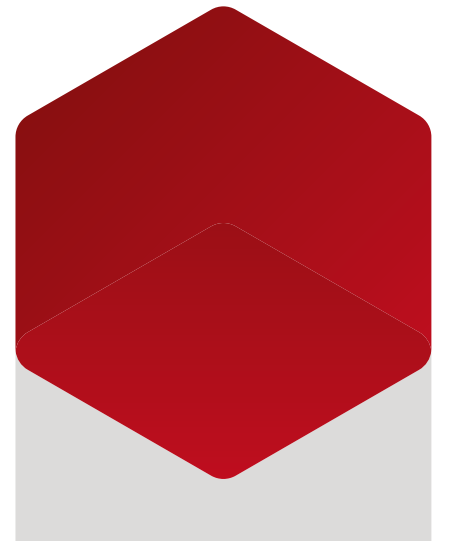

**www.axgroup.fr**

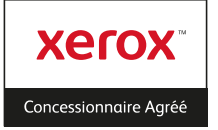

 $\mathbf{L}_{\mathbf{L}}$  $\begin{array}{c} \hline \end{array}$  $\sim$  $\blacksquare$  $\overline{\phantom{a}}$  $\begin{array}{c} \hline \end{array}$ 

Chaque fin de trimestre et si la machine n'est pas connectée au service AMR, il vous sera demandé de nous communiquer les compteurs. Si votre imprimante est couleur, nous vous demanderons séparement le relevé du compteur noir et du compteur couleur.

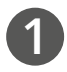

**3**

A partir du panneau de commande, appuyez sur le bouton Etat de la machine, parfois indiqué par l'icône  $\prod$ 

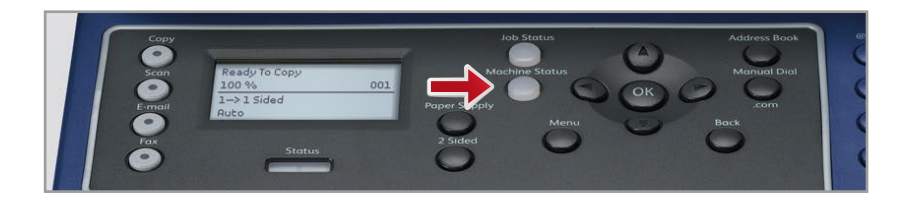

Appuyez sur la flèche bas jusqu'à sélectionner la ligne Informations machine, puis appuyez sur le bouton OK. Appuyez ensuite sur la flèche bas jusqu'à sélectionner la ligne Compteurs d'utilisation, et appuyez enfin sur le bouton OK. **2**

Transmettez les informations compteurs par email à l'adresse contact@axgroup.fr.